# NetBackup™ リリースノート

リリース 10.1.1

マニュアルバージョン 1

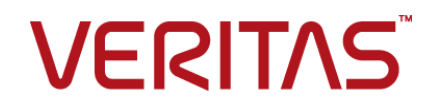

# NetBackup™ リリースノート

最終更新日: 2023-01-17

#### 法的通知と登録商標

Copyright © 2023 Veritas Technologies LLC. All rights reserved.

Veritas、Veritas ロゴ、NetBackup は、Veritas Technologies LLC または関連会社の米国および その他の国における商標または登録商標です。その他の会社名、製品名は各社の登録商標または 商標です。

この製品には、Veritas 社がサードパーティへの帰属を示す必要があるサードパーティ製ソフトウェ ア (「サードパーティ製プログラム」) が含まれる場合があります。サードパーティプログラムの一部は、 オープンソースまたはフリーソフトウェアライセンスで提供されます。本ソフトウェアに含まれる本使用 許諾契約は、オープンソースまたはフリーソフトウェアライセンスでお客様が有する権利または義務 を変更しないものとします。このVeritas製品に付属するサードパーティの法的通知文書は次の場所 で入手できます。

#### <https://www.veritas.com/about/legal/license-agreements>

本書に記載されている製品は、その使用、コピー、頒布、逆コンパイルおよびリバースエンジニアリ ングを制限するライセンスに基づいて頒布されます。Veritas Technologies LLC からの書面による 許可なく本書を複製することはできません。

本書は、現状のままで提供されるものであり、その商品性、特定目的への適合性、または不侵害の 暗黙的な保証を含む。明示的あるいは暗黙的な条件、表明、および保証はすべて免責されるものと します。ただし、これらの免責が法的に無効であるとされる場合を除きます。Veritas Technologies LLC およびその関連会社は、本書の提供、パフォーマンスまたは使用に関連する付随的または間 接的損害に対して、一切責任を負わないものとします。本書に記載の情報は、予告なく変更される 場合があります。

ライセンスソフトウェアおよび文書は、FAR 12.212 に定義される商用コンピュータソフトウェアと見な され、Veritasがオンプレミスまたはホスト型サービスとして提供するかを問わず、必要に応じて FAR 52.227-19 「商用コンピュータソフトウェア - 制限される権利 (Commercial Computer Software - Restricted Rights)」、DFARS 227.7202「商用コンピュータソフトウェアおよび商用コンピュータソフ トウェア文書 (Commercial Computer Software and Commercial Computer Software Documentation)」、およびそれらの後継の規制に定める制限される権利の対象となります。米国政 府によるライセンス対象ソフトウェアおよび資料の使用、修正、複製のリリース、実演、表示または開 示は、本使用許諾契約の条項に従ってのみ行われるものとします。

Veritas Technologies LLC 2625 Augustine Drive Santa Clara, CA 95054

<http://www.veritas.com>

#### テクニカルサポート

テクニカルサポートはグローバルにサポートセンターを管理しています。すべてのサポートサービス は、サポート契約と現在のエンタープライズテクニカルサポートポリシーに応じて提供されます。サ

ポート内容およびテクニカルサポートの利用方法に関する情報については、次のWebサイトにアク セスしてください。

<https://www.veritas.com/support>

次の URL で Veritas Account の情報を管理できます。

#### <https://my.veritas.com>

現在のサポート契約についてご不明な点がある場合は、次に示すお住まいの地域のサポート契約 管理チームに電子メールでお問い合わせください。

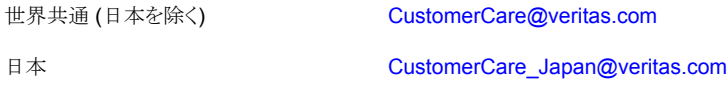

#### マニュアル

マニュアルの最新バージョンがあることを確認してください。各マニュアルには、2 ページ目に最終 更新日が記載されています。最新のマニュアルは、Veritasの Web サイトで入手できます。

<https://sort.veritas.com/documents>

#### マニュアルに対するご意見

お客様のご意見は弊社の財産です。改善点のご指摘やマニュアルの誤謬脱漏などの報告をお願 いします。その際には、マニュアルのタイトル、バージョン、章タイトル、セクションタイトルも合わせて ご報告ください。ご意見は次のアドレスに送信してください。

#### [NB.docs@veritas.com](mailto:NB.docs@veritas.com)

次の Veritas コミュニティサイトでマニュアルの情報を参照したり、質問したりすることもできます。

<http://www.veritas.com/community/>

#### Veritas Services and Operations Readiness Tools (SORT)

Veritas SORT (Service and Operations Readiness Tools) は、特定の時間がかかる管理タスク を自動化および簡素化するための情報とツールを提供するWebサイトです。製品によって異なりま すが、SORT はインストールとアップグレードの準備、データセンターにおけるリスクの識別、および 運用効率の向上を支援します。SORTがお客様の製品に提供できるサービスとツールについては、 次のデータシートを参照してください。

[https://sort.veritas.com/data/support/SORT\\_Data\\_Sheet.pdf](https://sort.veritas.com/data/support/SORT_Data_Sheet.pdf)

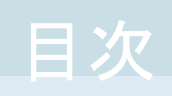

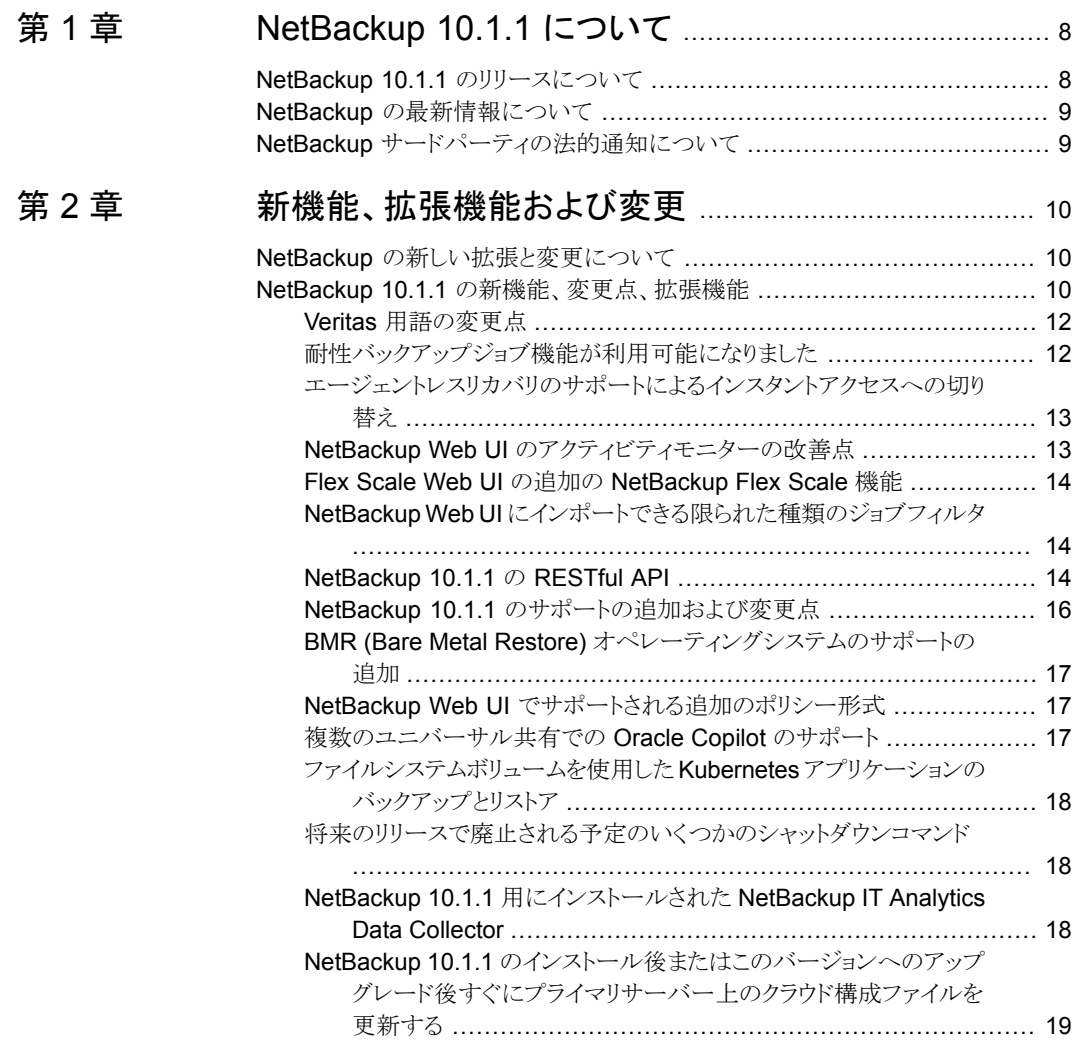

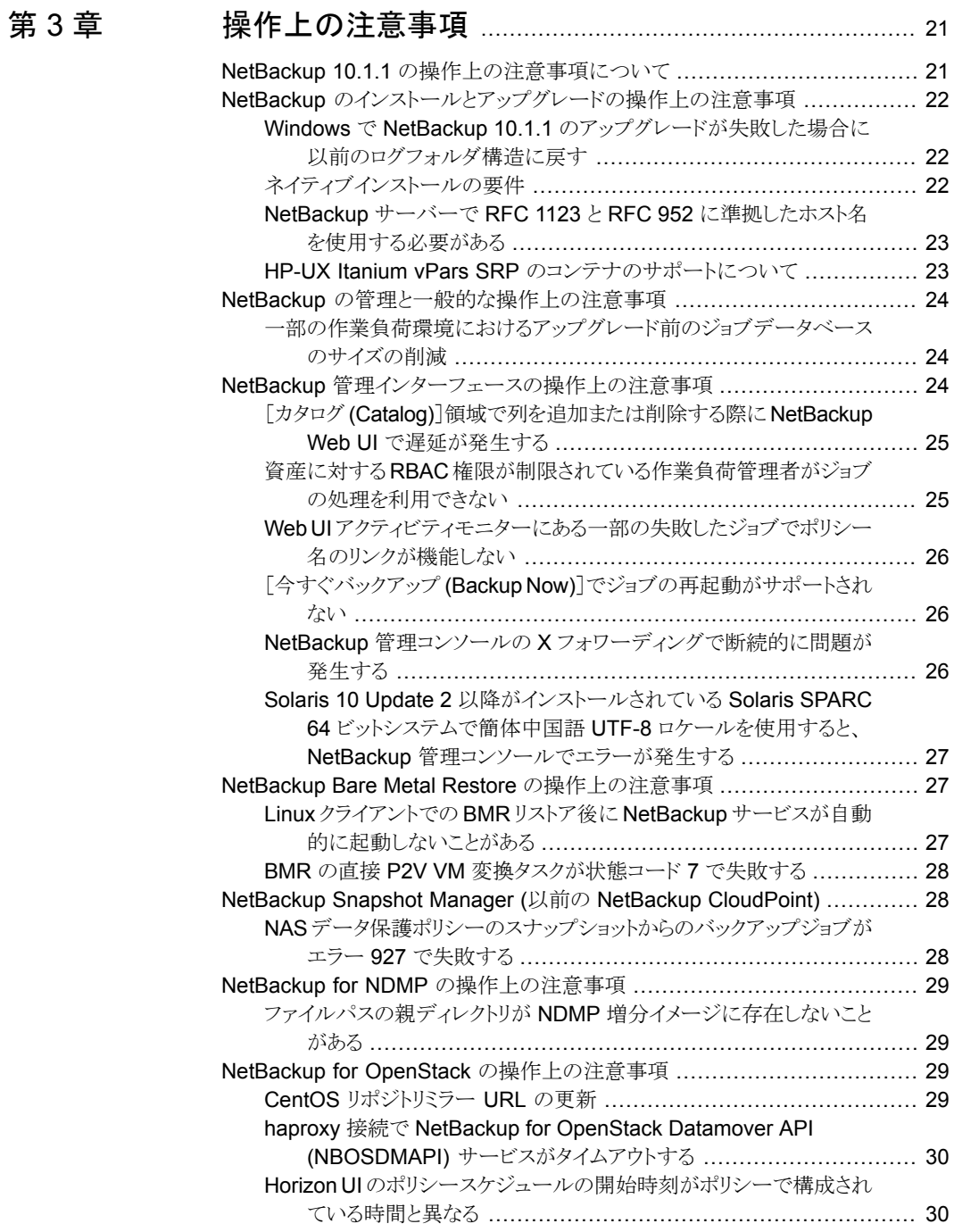

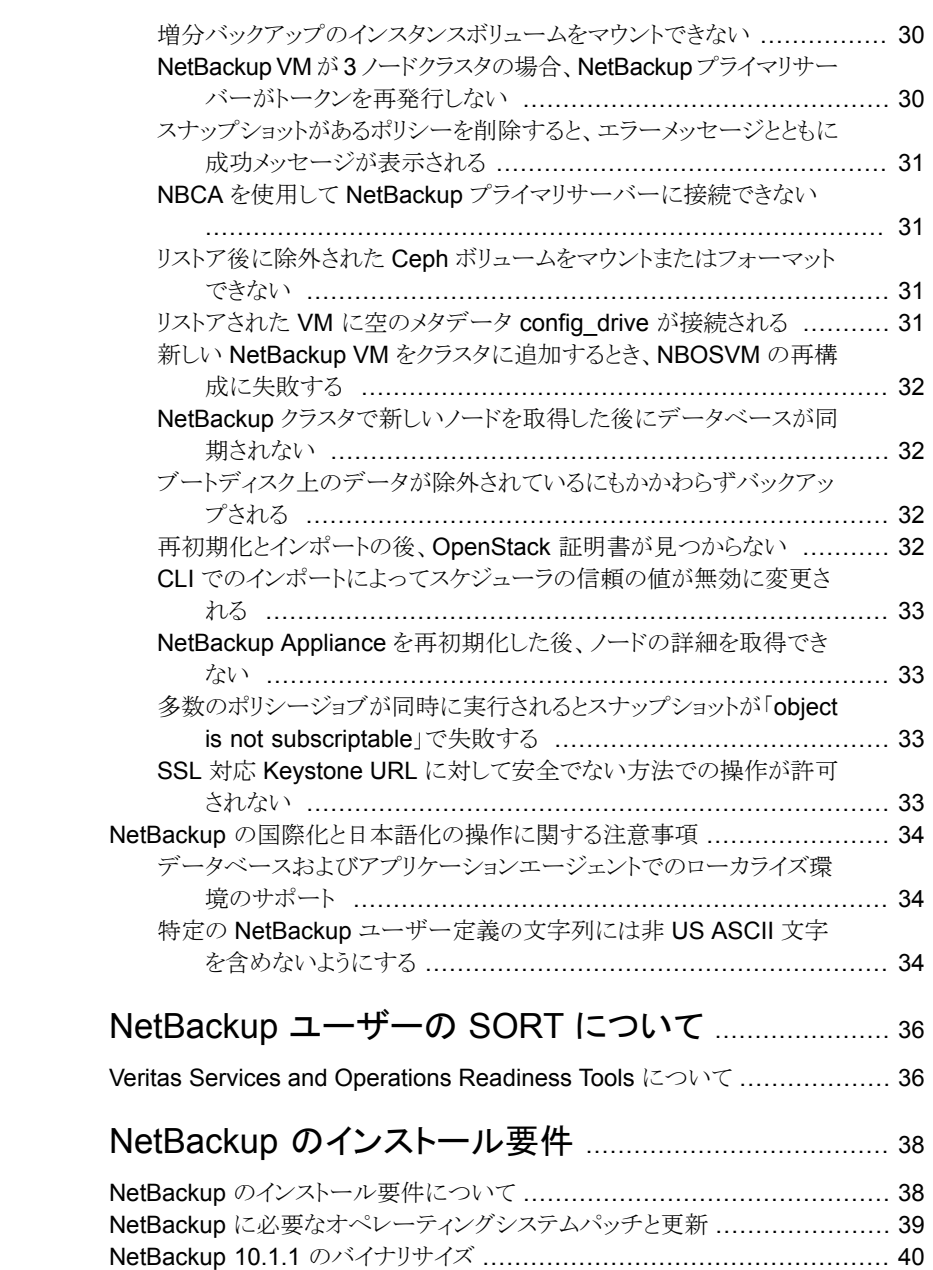

[付録](#page-35-0) A

[付録](#page-37-0) B

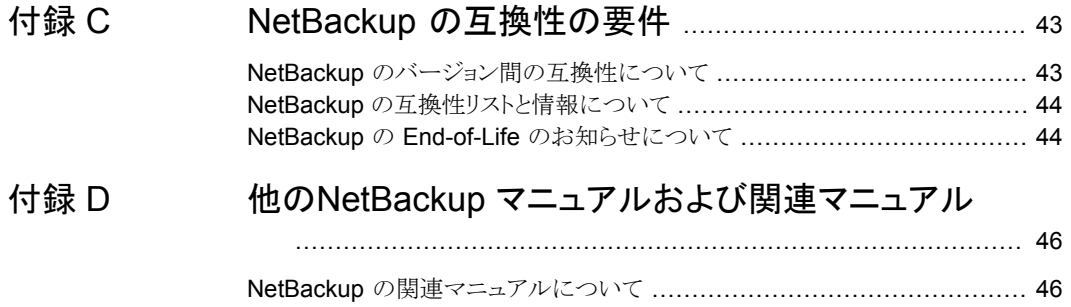

# <span id="page-7-0"></span>NetBackup 10.1.1 につい て

この章では以下の項目について説明しています。

- NetBackup 10.1.1 [のリリースについて](#page-7-1)
- <span id="page-7-1"></span>NetBackup [の最新情報について](#page-8-0)
- NetBackup [サードパーティの法的通知について](#page-8-1)

# **NetBackup 10.1.1** のリリースについて

『NetBackup リリースノート』のドキュメントは NetBackup のバージョンのリリースに関する 情報のスナップショットとして機能します。古い情報およびリリースに適用しない情報はリ リースノートから削除されるか、または NetBackup のマニュアルセットの別の所に移行さ れます。

**1**

p.10 の「NetBackup [の新しい拡張と変更について」](#page-9-1)を参照してください。

#### **EEB** およびリリース内容について

NetBackup 10.1.1 には、以前のバージョンの NetBackup で顧客に影響を与えていた 既知の問題の多くに対する修正が組み込まれています。これらの修正の一部は、お客様 固有の問題に関連します。このリリースに組み込まれた顧客関連の修正のいくつかは、 Emergency Engineering Binary (EEB) として利用可能になりました。

NetBackup 10.1.1 で修正された既知の問題を示す EEB および Etrack のリストは、 Veritas Operations Readiness Tools (SORT) Web サイトと、『NetBackup [Emergency](http://www.veritas.com/docs/DOC5332) [Engineering](http://www.veritas.com/docs/DOC5332) Binary ガイド』にあります。

p.36 の「Veritas Services and [Operations](#page-35-1) Readiness Tools について」 を参照してく ださい。

#### **NetBackup** アプライアンスのリリースについて

NetBackup アプライアンスは、事前設定バージョンの NetBackup を含むソフトウェアパッ ケージを実行します。新しいアプライアンスソフトウェアリリースの開発時、NetBackup の 最新バージョンがアプライアンスコードの構築基盤として使われます。たとえば、NetBackup Appliance 3.1はNetBackup 8.1 を基盤としています。この開発モデルにより、NetBackup 内でリリースされたすべての適用可能機能、拡張機能、修正が確実にアプライアンスの 最新リリースに含まれます。

NetBackup アプライアンスソフトウェアは、その構築基盤となる NetBackup リリースと同 時、またはそのすぐ後にリリースされます。NetBackup アプライアンスを利用する場合、 実行する NetBackup アプライアンスバージョンの『NetBackup リリースノート』を確認す る必要があります。

<span id="page-8-0"></span>アプライアンス固有のマニュアルは次の場所から入手できます。

<http://www.veritas.com/docs/000002217>

# **NetBackup** の最新情報について

NetBackup の最新情報や発表については、次の場所から利用可能な NetBackup の 最新情報 Web サイトを参照してください。

<span id="page-8-1"></span><http://www.veritas.com/docs/000040237>

他の NetBackup 固有の情報は、次の場所から提供されています。

[https://www.veritas.com/support/en\\_US/15143.html](https://www.veritas.com/support/en_US/15143.html)

# **NetBackup** サードパーティの法的通知について

NetBackup には、ベリタスによる所有者の掲示が義務付けられているサードパーティソ フトウェアが含まれている場合があります。サードパーティプログラムの一部は、オープン ソースまたはフリーソフトウェアライセンスで提供されます。NetBackup に含まれる本使用 許諾契約は、オープンソースまたはフリーソフトウェアライセンスでお客様が有する権利 または義務を変更しないものとします。

これらのサードパーティプログラムの所有権通知とライセンスは、次の Web サイトで入手 できる『NetBackup サードパーティの法的通知』文書に記載されています。

<https://www.veritas.com/about/legal/license-agreements>

# <span id="page-9-0"></span>新機能、拡張機能および変 更

この章では以下の項目について説明しています。

- <span id="page-9-1"></span>NetBackup [の新しい拡張と変更について](#page-9-1)
- **NetBackup 10.1.1 [の新機能、変更点、拡張機能](#page-9-2)**

## **NetBackup** の新しい拡張と変更について

NetBackup リリースには、新機能および製品修正に加えて顧客対応の新しい拡張と変 更が含まれることがよくあります。よくある拡張の例には、新しいプラットフォームのサポー ト、アップグレードされた内部ソフトウェアコンポーネント、インターフェースの変更、拡張 された機能のサポートなどがあります。新しい拡張と変更のほとんどは、『NetBackup リ リースノート』および NetBackup の互換性リストに文書化されます。

**2**

メモ**:** 『NetBackup リリースノート』には、特定の NetBackup バージョンレベルでそのリ リースのタイミングで開始される新しいプラットフォームサポートのみがリストされます。た だし、Veritas によって、以前のバージョンの NetBackup へのプラットフォームサポート のバックデートが定期的に実行されます。最新のプラットフォームサポートのリストについ ては、[NetBackup](http://www.netbackup.com/compatibility) 互換性リストを参照してください。

<span id="page-9-2"></span>p.8 の「NetBackup 10.1.1 [のリリースについて」](#page-7-1)を参照してください。

p.44 の「NetBackup [の互換性リストと情報について」](#page-43-0)を参照してください。

# **NetBackup 10.1.1** の新機能、変更点、拡張機能

NetBackup 10.1.1 の新機能、変更点、および拡張機能は、以下のカテゴリ別にグルー プ化されます。トピックに関する詳細情報をお読みになるにはリンクを選択します。

#### 新機能

- 「Veritas [用語の変更点」](#page-11-0)
- [「耐性バックアップジョブ機能が利用可能になりました」](#page-11-1)
- [「エージェントレスリカバリのサポートによるインスタントアクセスへの切り替え」](#page-12-0)
- 「NetBackup Web UI [のアクティビティモニターの改善点」](#page-12-1)
- 「Flex Scale Web UI の追加の [NetBackup](#page-13-0) Flex Scale 機能」
- 「NetBackup Web UI [にインポートできる限られた種類のジョブフィルタ」](#page-13-1)
- 「[NetBackup](#page-13-2) 10.1.1 の RESTful API」

#### 安全な通信の機能、変更点、および拡張機能

■ メモ**:** NetBackup 10.1.1 をインストールまたは 8.1 より前のリリースからアップグレー ドする前に、『NetBackup 安全な通信 (最初にお読みください)』を必ずお読みにな り、内容をご確認ください。NetBackup 8.1 には、NetBackup コンポーネントの安全 な通信を向上させる多くの拡張機能が含まれています。『NetBackup安全な通信(最 初にお読みください)』というドキュメントでは、次の拡張機能の特徴と利点を説明して います。

NetBackup 安全な通信 ([最初にお読みください](https://www.veritas.com/content/support/en_US/doc/127786665-127786823-1))

#### サポートの変更点と拡張機能

- 「NetBackup 10.1.1 [のサポートの追加および変更点」](#page-15-0)
- 「BMR (Bare Metal Restore) [オペレーティングシステムのサポートの追加」](#page-16-0)
- 「NetBackup Web UI [でサポートされる追加のポリシー形式」](#page-16-1)
- [「複数のユニバーサル共有での](#page-16-2) Oracle Copilot のサポート」
- [「ファイルシステムボリュームを使用した](#page-17-0) Kubernetes アプリケーションのバックアップ [とリストア」](#page-17-0)
- [「将来のリリースで廃止される予定のいくつかのシャットダウンコマンド」](#page-17-1)

#### インストール、アップグレード、および構成の変更点と拡張機能

■ 「 NetBackup 10.1.1 [用にインストールされた](#page-17-2) NetBackup IT Analytics Data [Collector](#page-17-2)」

#### クラウド関連の変更点と拡張機能

■ 「NetBackup 10.1.1 [のインストール後またはこのバージョンへのアップグレード後す](#page-18-0) [ぐにプライマリサーバー上のクラウド構成ファイルを更新する」](#page-18-0)

#### Veritas 用語の変更点

<span id="page-11-0"></span>Veritasでは最新の用語を使用するため、特定の古い用語を最新の用語を置き換え始め ています。

メモ**:** Veritasでは用語の更新を続けているため、非推奨の用語と新しい用語が同じ意味 で使用される場合があります。

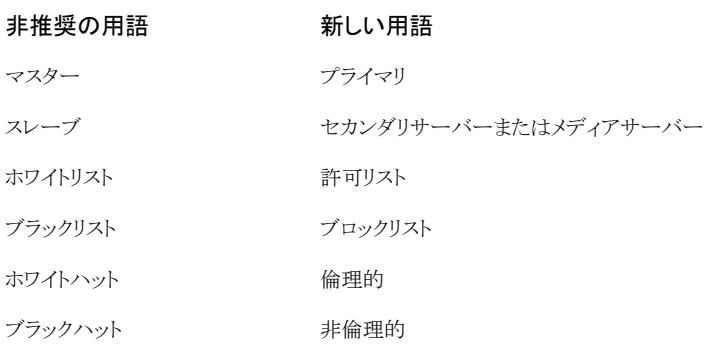

#### 耐性バックアップジョブ機能が利用可能になりました

<span id="page-11-1"></span>NetBackup 10.1.1の新機能として、耐性バックアップジョブ機能が追加されました。この 機能により、プライマリサーバーでサービスが中断している間やその後で、メディアサー バーとクライアントでのバックアップジョブの処理を続行できます。

サービスの中断が解消された後、プライマリサーバーは耐性ジョブを再確立するためにメ ディアサーバーをポーリングし、接続の再確立を試行します。メディアサーバーの耐性 バックアップのタイムアウト設定内でプライマリサーバーとの通信が再確立されない場合、 バックアップは失敗します。

NetBackup は、標準ポリシー形式と Windows NT ポリシー形式で耐性バックアップジョ ブをサポートします。ポリシーに関連付けられたストレージユニットは、NetBackup 10.1.1 以上のメディアサーバーで構成する必要があります。さらに、複数ストリーム、複数コピー、 および多重化はサポートされません。階層を含むバックアップジョブはサポートされませ  $h_{\lambda}$ 

新しい bp.conf 耐性バックアップ設定については、『NetBackup 管理者ガイド Vol. 1』 を参照してください。

#### エージェントレスリカバリのサポートによるインスタントアクセスへの切り 替え

<span id="page-12-1"></span><span id="page-12-0"></span>エージェントレスリストアでは、ユーザーはバックアップでカタログ化されたパーティション からのみファイルをリカバリできます。このリリースでは、リカバリ用のインスタントアクセス 方式に「切り替える」機能が追加されました。これにより、リカバリするファイルが表示され ない場合に、ユーザーは代わりにインスタントアクセスを使用できます。この機能では、選 択したリカバリポイントがインスタントアクセスリカバリをサポートしている必要があります。

#### NetBackup Web UI のアクティビティモニターの改善点

このリリースでは、アクティビティモニターに対して次の改善が行われました。

- 個々のジョブを開いたときの Web UI のパフォーマンスが向上し、ジョブの詳細がより 速く表示されます。
- ジョブの詳細は別の (新しい) ウィンドウで開くことができます。

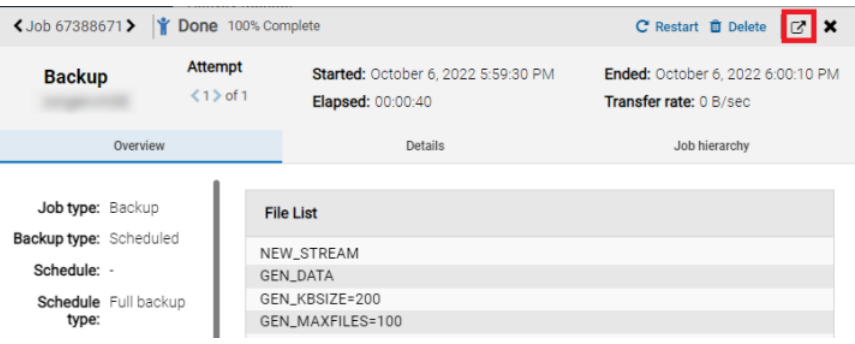

ジョブフィルタに対して次の機能強化が行われました。

- ジョブフィルタをプライベートまたはパブリック (他のユーザーと共有) にできます。
- ジョブフィルタをエクスポートおよびインポートできます。
- フィルタは、NetBackup 管理コンソールからエクスポートしてから、制限付きで Web UI にインポートできます。
- フィルタツールバーの異なる位置にフィルタをドラッグできます。
- ジョブフィルタが追加されました。たとえば、[経過時間 (Elapsed time)]、[試行 (Attempt)]、[インスタンスまたはデータベース (Instance or Database)]です。
- 時間ベースのフィルタで相対時間が許可されるようになりました。たとえば、過去 24 時間を基準にしてジョブをフィルタ処理できます。

#### Flex Scale Web UI の追加の NetBackup Flex Scale 機能

<span id="page-13-0"></span>NetBackup 10.1.1 では、NetBackup Web UI に Flex Scale アプライアンス管理者向 けの次の機能が追加されています。

- [クラスタモニター (Cluster Monitor)]ノードは[クラスタ管理 (Cluster Management)] に名前が変更されました。
- [クラスタ管理 (Cluster Management)]ノードでは、次の設定が追加されました。
	- クラスタダッシュボード
	- サービス
	- クラスタ設定

<span id="page-13-1"></span>NetBackup Flex Scale の管理について詳しくは、次の参照資料を参照してください。 NetBackup Flex Scale インストール/構成ガイド NetBackup Flex Scale 管理者ガイド

#### NetBackup Web UI にインポートできる限られた種類のジョブフィルタ

Web UI は、インポート用に限られた種類のジョブフィルタをサポートします。一部のフィ ルタは、NetBackup 管理コンソールから NetBackup Web UI にインポートできません。

- 数値フィールドを含むフィルタは、「等しい」と「等しくない」の演算子と「より大きい」、 「より小さい」などの演算子でサポートされます。
- テキスト文字列を含むフィルタは、「等しい」と「等しくない」の演算子でのみサポートさ れます。演算子「次の値を含む」、「文字列の先頭」などはサポートされません。 たとえば、「形式がバックアップと等しい 」のようなフィルタはサポートされます。ただ し、「操作にスナップショットを含む」のようなフィルタはサポートされません。
- 日付と時刻を含むフィルタは、「等しい」、「前」、および類似の演算子でサポートされ ます。日付と時刻のフィルタは、「文字列の先頭」、「次の値を含む」などの演算子で はサポートされません。
- <span id="page-13-2"></span>■ 「今より前」を基準にした日付と時刻のフィルタはサポートされます。「今より後」を基準 にした日付と時刻のフィルタはサポートされません。 たとえば、「今の時刻 - 10 より前の開始時刻」のようなフィルタはサポートされます。将 来の時刻を含むフィルタはサポートされません。
- 正規表現を含むフィルタはサポートされません。

#### NetBackup 10.1.1 の RESTful API

NetBackup 10.1.1は、更新された RESTful アプリケーションプログラミングインターフェー ス (API) と新しい RESTful API の両方を備えています。これらの API は、REST (Representational State Transfer) アーキテクチャで構築されています。これらは、ご使 用の環境で NetBackup を構成および管理できる Web サービスベースのインターフェー スを提供します。

#### **API** のマニュアル

NetBackup API のマニュアルは、SORT とプライマリサーバーにあります。「はじめに」の セクションで、該当するバージョンのトピックと新機能のトピックを参照してください。

■ SORT の場合:

NetBackup API のマニュアルは、SORT で入手できます。 「ホーム (HOME)]、「ナレッジベース (KNOWLEDGE BASE)]、「文書 (Documents)[\]、\[製品バージョン](https://sort.veritas.com/documents/doc_details/nbu/10.1.1/Windows%20and%20UNIX/Documentation/) (Product Version)] 10.1.1 [API リファレンス (API Reference)]の下を参照します。『はじめに』のマニュアルに は、NetBackup API の使用に関する背景情報が記載されています。API YAML ファ イルも参照できますが、実用的ではありません。SORT トのマニュアルからは APIを テストできません。

■ プライマリサーバーの場合:

API は、プライマリサーバー上の YAML ファイルに格納されています。

https://*<primary\_server>*/api-docs/index.html

API は Swagger 形式で記述されています。この形式では、コードを確認し、API の 実際の呼び出しを実行して機能をテストできます。SwaggerAPI を使用するには、プ ライマリサーバーと API にアクセスするための適切なセキュリティ権限が必要です。

注意**:** Veritas は、開発環境でのみ API をテストすることをお勧めします。Swagger ファイルから実際の API の呼び出しを実行できるため、本番環境では API をテストし ないでください。

#### 新しい **API**

NetBackup 10.1.1 には、次の機能強化された API が新たに導入されました。

- サーバーグループ: 一括サーバーグループを非同期的に削除します。
- Bare Metal Restore:

BMR 構成からシンプールのリストを取得します。

- ログレコード:
	- 進行中のレコード数を取得します。
	- 新しいログレコードを作成します。
	- レコード ID に対応するログをアップロードします。
	- レコード ID に対応するログを収集します。
- レコード ID の詳細を取得します。
- レコード ID の収集済みログを削除します。

#### バージョン化された **API**

これらは、最新の変更のために NetBackup 10.1.1 でバージョン化された API です。適 切なバージョンを指定することで、これらの API の以前のバージョンも引き続きサポートさ れます。例や詳細について詳しくは、SORT の API リファレンスにある、バージョン管理 に関するセクションを参照してください。

■ ジョブの取得:

GET /admin/jobs は、activeElapsedTime および elapsedTime の属性を ISO 8601 の期間形式で返すように、オブジェクト getJobsResponse のプロパティを変更 しました。

■ root 階層ジョブの取得:

GET /admin/root-hierarchy-jobs は、activeElapsedTime および elapsedTime の属性を ISO 8601 の期間形式で返すように、オブジェクト getJobsResponse のプ ロパティを変更しました。

■ ジョブの取得:

GET /admin/jobs/*{jobId}* は、activeElapsedTime および elapsedTime の属 性を ISO 8601 の期間形式で返すように、オブジェクト getJobByIdResponse のプ ロパティを変更しました。

■ 例:

**API v1.0-9.0 API v9.0**

<span id="page-15-0"></span>"activeElapsedTime": "01:02:03" "activeElapsedTime": "PT1H2M3S" "elapsedTime": "01:02:03" "elapsedTime": "PT1H2M3S"

#### NetBackup 10.1.1 のサポートの追加および変更点

メモ**:** この情報は変更されることがあります。最新の製品およびサービスのサポートの追 加および変更については、「NetBackup [Compatibility](http://www.netbackup.com/compatibility) List for all Versions」を参照して ください。

NetBackup 10.1.1 以降では、次の製品およびサービスがサポートされるようになりまし た。

- VMware VDDK 8.0 健全性
- VMware: バックアップホストとしての Red Hat 9.0
- Windows Server 2022 用の Hyper-V
- Red Hat OpenStack 16.2 の対応強化
- Microsoft SQL 2016 SP3 Windows Server 2016
- Microsoft SQL 2016 SP3 Windows Server 2019
- NBSM ホストOS としての Ubuntu 22.04
- NBSM ホスト OS および資産 OS としての Red Hat Enterprise Linux (RHEL) 9.0
- COSP NetApp StorageGRID
- COSP Red Hat CEPH
- <span id="page-16-0"></span>■ NetApp StorageGRID - S3 オブジェクトロック
- Quantum Activescale S3 オブジェクトロック

#### BMR (Bare Metal Restore) オペレーティングシステムのサポートの追 加

NetBackup BMR (Bare Metal Restore) は次のオペレーティングシステムバージョンを サポートするようになりました。

- <span id="page-16-1"></span>■ BMR クライアント/ブートの RHEL (Red Hat Enterprise Linux) 8.5 のサポート
- BMR クライアント/ブートの RHEL (Red Hat Enterprise Linux) 8.6 のサポート

#### NetBackup Web UI でサポートされる追加のポリシー形式

NetBackup Web UI では、次のポリシー形式の構成がサポートされるようになりました。

- DataStore (XBSA)
- Enterprise Vault
- FlashBackup
- FlashBackup-Windows
- <span id="page-16-2"></span>■ Lotus Notes
- MS-SharePoint
- Sybase

#### 複数のユニバーサル共有での Oracle Copilot のサポート

NetBackup 10.1.1 は、Flex Scale クラスタからの複数のユニバーサル共有を使用した Oracle Copilot をサポートします。

#### ファイルシステムボリュームを使用した Kubernetes アプリケーションの バックアップとリストア

<span id="page-17-0"></span>NetBackup 10.1.1 は、次の機能を使用して Kubernetes のサポートを拡張します。

- 次の機能をサポートする CSI (Container Storage Interface) プロバイダにおける モードファイルシステムの PVC (永続ボリューム要求) のバックアップとリストア:
	- PVC スナップショット機能
	- NFS (Network File System) または他の非ブロックストレージに基づく PVC ボ リュームプロビジョニング
- スナップショットからのバックアップ
- インポートと検証
- 複製
- 自動イメージレプリケーション (AIR)
- クライアント側の重複排除

<span id="page-17-1"></span>メモ**:** ボリュームが混在する名前空間のバックアップとリストアは、NetBackup 10.1.1 リ リースではサポートされません。

詳しくは、『NetBackup Web UI Kubernetes 管理者ガイド』を参照してください。

#### 将来のリリースで廃止される予定のいくつかのシャットダウンコマンド

NetBackup プロセスとデーモンのシャットダウン用の新しい、詳細に文書化されたコマン ドが今後のリリースで提供される予定です。 その時点で、次のコマンドは利用できなくな ります。

- bp.kill\_all
- <span id="page-17-2"></span>■ bpdown
- bpclusterkill

この変更に応じた計画を立ててください。 新しいコマンドは、今後のリリースノートおよび 『NetBackup コマンドリファレンスガイド』で発表されます。

#### NetBackup 10.1.1 用にインストールされた NetBackup IT Analytics Data Collector

NetBackup 10.1.1 以降、NetBackup IT Analytics Data Collector はクラスタ化されて いないすべてのプライマリサーバーにインストールされます。NetBackup IT Analytics は、NetBackup のレポートと分析のためのソリューションです。NetBackup IT Analytics

11.0 では、お客様が OpsCenter から NetBackup IT Analytics に移行できるように特 別に作成された NetBackup 専用の機能セットが導入されています。インストール中また はアップグレード中にインストールされます。

Data Collector について詳しくは、次の技術情報の記事を参照してください。

<span id="page-18-0"></span>[https://www.veritas.com/support/en\\_US/article.100052742](https://www.veritas.com/support/en_US/article.100052742)

#### NetBackup 10.1.1 のインストール後またはこのバージョンへのアップグ レード後すぐにプライマリサーバー上のクラウド構成ファイルを更新する

NetBackup 環境でクラウドストレージを使用する場合には、NetBackup 10.1.1 をインス トールするか、そのバージョンにアップグレードした直後に、NetBackup プライマリサー バー上のクラウド構成ファイルを更新する必要がある場合があります。NetBackup 10.1.1 へのアップグレード後にクラウドプロバイダまたは関連の拡張機能がクラウド構成ファイル から利用できない場合、関連する操作は失敗します。

Veritasは次回のリリースを待たずに、クラウド構成ファイルに新しいクラウドサポートを継 続的に追加します。クラウド構成ファイルの更新は、クラウド構成パッケージのバージョン 2.10.0 以降にクラウドストレージプロバイダが追加された場合にのみ必要です。

バージョン 2.10.4 以降には次のクラウドサポートが追加されていますが、NetBackup 10.1.1 の最終ビルドには含まれていませんでした。

- Amazon Glacier Instant Retrieval (IR)
- iTernity iCAS FS (S3)
- Amazon (S3) Asia Pacific (Jakarta) 地域
- Amazon (S3) ME (UAE) 地域
- Google (S3) Asia South2 (Delhi) 地域
- Google (S3) Australia-Southeast2 (Melbourne) 地域
- Google (S3) EU West8 (Milan) 地域
- Google (S3) EU West9 (Paris) 地域
- Google (S3) EU Southwest1 (Madrid) 地域
- Google (S3) North America Northeast2 (Toronto) 地域
- Google (S3) US East5 (Columbus) 地域
- Google (S3) US South1 (Dallas) 地域
- Wasabi (S3) AP Southeast 1 (Singapore) 地域
- Wasabi (S3) AP Southeast 2 (Sydney) 地域
- Wasabi (S3) EU Central 2 (Frankfurt) 地域
- Wasabi (S3) CA Central 1 (Toronto) 地域
- Wasabi (S3) EU West 2 (Paris) 地域

最新のクラウド構成パッケージについては、次の記事を参照してください。

[https://www.veritas.com/content/support/en\\_US/downloads/update.UPD971796](https://www.veritas.com/content/support/en_US/downloads/update.UPD971796)

クラウドストレージ構成ファイルの追加方法については、次のテクニカルノートを参照して ください。

<http://www.veritas.com/docs/100039095>

# <span id="page-20-0"></span>操作上の注意事項

この章では以下の項目について説明しています。

- **NetBackup 10.1.1 [の操作上の注意事項について](#page-20-1)**
- NetBackup [のインストールとアップグレードの操作上の注意事項](#page-21-0)

**3**

- NetBackup [の管理と一般的な操作上の注意事項](#page-23-0)
- NetBackup [管理インターフェースの操作上の注意事項](#page-23-2)
- NetBackup Bare Metal Restore [の操作上の注意事項](#page-26-1)
- NetBackup Snapshot Manager (以前の NetBackup [CloudPoint\)](#page-27-1)
- NetBackup for NDMP [の操作上の注意事項](#page-28-0)
- <span id="page-20-1"></span>NetBackup for OpenStack [の操作上の注意事項](#page-28-2)
- NetBackup [の国際化と日本語化の操作に関する注意事項](#page-33-0)

# **NetBackup 10.1.1** の操作上の注意事項について

NetBackup の操作上の注意事項は、NetBackup のマニュアルセットまたはベリタスのサ ポート Web サイトのどこにも文書化されない可能性のある NetBackup のさまざまな操作 に関する重要な点について説明したものです。操作上の注意事項は、NetBackup の各 バージョンに対応する形で『NetBackup リリースノート』に記載されます。通常、操作上の 注意事項には、既知の問題、互換性の問題、およびインストールとアップグレードに関す る追加情報が含まれます。

操作上の注意事項は、NetBackup のバージョンがリリースされた後に追加または更新さ れることがよくあります。この結果、オンラインバージョンの『NetBackup リリースノート』ま たはその他の NetBackup マニュアルは、リリース後の更新となる場合があります。 NetBackup の指定のリリースに関する最新版のマニュアルセットには、ベリタスのサポー ト Web サイトの次の場所でアクセスできます。

<span id="page-21-0"></span>NetBackup [のリリースノート、管理者ガイド、インストールガイド、トラブルシューティング](http://www.veritas.com/docs/000003214) [ガイド、スタートガイド、ソリューションガイド](http://www.veritas.com/docs/000003214)

# **NetBackup**のインストールとアップグレードの操作上の 注意事項

<span id="page-21-1"></span>NetBackup は、さまざまな方法を使って異機種混合環境でインストールしたり、アップグ レードしたりすることができます。NetBackup は、同一環境で混在しているさまざまなリ リースレベルの NetBackup サーバーとクライアントとも互換性があります。このトピックで は、NetBackup 10.1.1 のインストール、アップグレード、ソフトウェアパッケージに関連す る操作上の注意事項と既知の問題について説明します。

#### Windows で NetBackup 10.1.1 のアップグレードが失敗した場合に以 前のログフォルダ構造に戻す

root 以外または管理者以外で起動したプロセスのログについて、レガシーログフォルダ 構造が変更されました。新しいフォルダ構造は、プロセスログディレクトリ名の下に作成さ れます。詳しくは、『Veritas NetBackup[ログリファレンスガイド](http://www.veritas.com/docs/DOC5332)』のレガシーログのファイル 名形式に関するセクションを参照してください。

Windows の場合、NetBackup 10.1.1 へのアップグレードが失敗してロールバックが発 生した場合は、次のコマンドを実行して、以前のバージョンの NetBackup での作業を続 行します。

<span id="page-21-2"></span>mklogdir.bat -fixFolderPerm

詳しくは、『Veritas NetBackup [コマンドリファレンスガイド](http://www.veritas.com/docs/DOC5332)』の mklogdir コマンドを参照 してください。

#### ネイティブインストールの要件

NetBackup 8.2 で初期インストールが変更され、現在は応答ファイルが必要です。この 変更は、ネイティブパッケージを使用して VM テンプレートを作成する、または製品を構 成せずに NetBackup パッケージをインストールする必要があるユーザーに悪影響を及 ぼす場合があります。Linux では、以前の動作を実現する方法の 1 つとして、RPM パッ ケージマネージャの –noscripts オプションを使用できます。VRTSnbpck パッケージの インストール時にこのオプションを指定すると、構成の手順を回避できます。このオプショ ンは、その他のパッケージをインストールする場合に指定する必要はありません。この場 合でも応答ファイルは存在する必要がありますが、指定する必要がある値は、マシンの ロール (クライアントまたはメディアサーバーのいずれか) のみです。次に例を示します。

```
echo "MACHINE ROLE=CLIENT" > /tmp/NBInstallAnswer.conf
rpm -U --noscripts VRTSnbpck.rpm
rpm -U VRTSpbx.rpm VRTSnbclt.rpm VRTSpddea.rpm
```
#### NetBackup サーバーで RFC 1123 と RFC 952 に準拠したホスト名を 使用する必要がある

NetBackup 8.0 以降では、すべての NetBackup サーバー名に RFC 1123 (「Requirements for Internet Hosts - Application and Support」) と RFC 952 (「DOD Internet Host Table Specification」) の規格に準拠するホスト名を使用する必要があり ます。これらの規格には、ホスト名に使用できる文字と使用できない文字が規定されてい ます。たとえば、ホスト名にアンダースコア文字()は使用できません。

これらの規格とこの問題に関して詳しくは、次の資料を参照してください。

#### [RFC](http://www.ietf.org/rfc/rfc952.txt) 952

#### RFC [1123](http://www.ietf.org/rfc/rfc1123.txt)

#### [https://www.veritas.com/support/ja\\_JP/article.000125019](https://www.veritas.com/support/ja_JP/article.000125019)

これらの規格は、すべての NetBackup ホストを含む、すべての計算ホストに適用する必 要があります。レガシーの環境と機能に対応するため、2010 年より前に実装された NetBackup 機能では、一部の準拠しない文字が引き続き許可されます。ただし、これよ り新しい機能や最近統合されたサードパーティコンポーネントは、業界規格に準拠しない ホスト名についてテストされておらず、このようなホスト名との互換性はない可能性があり ます。

<span id="page-22-1"></span>状況によっては、規格に準拠するネットワークホスト名のエイリアスでネームサービスを構 成し、NetBackup を構成するときにエイリアスを使用できる場合があります。ただし、すべ ての機能との互換性が確実なのは、規格に準拠するホスト名を使用した場合です。

#### HP-UX Itanium vPars SRP のコンテナのサポートについて

Hewlett-Packard Enterprise (HPE) は、HP-UX Virtual Partitions (vPars) 対応サー バーに Secure Resource Partitions (SRP) という新しいタイプのコンテナを導入しまし た。SRP で導入されたセキュリティ変更の一部として、swinstall や swremove などの ネイティブ HP-UX インストールツールの SRP 環境内での実行は無効です。swinstall と swremove ツールは vPars を実行しているグローバルホストからのみ呼び出すことが 可能で、SRP コンテナにネイティブパッケージをプッシュインストールします。

NetBackup はグローバルビューへのインストールのみをサポートします。HPE Itanium SRP コンテナ (プライベートファイルシステム、共有ファイルシステムまたは作業負荷) へ のインストールを試行すると、NetBackup のインストールが失敗します。

## **NetBackup** の管理と一般的な操作上の注意事項

<span id="page-23-1"></span><span id="page-23-0"></span>NetBackupは、さまざまなプラットフォームに対して、完全かつ柔軟なデータ保護ソリュー ションを提供します。対象となるプラットフォームには、Windows、UNIX、Linux システム などが含まれます。データ保護機能の標準セットに加えて、NetBackupは他の複数のラ イセンス付与されたコンポーネントとライセンス付与されていないコンポーネントを活用し て、さまざまな異なるシステムや環境をより強力に保護できます。このトピックでは、 NetBackup 10.1.1 の管理に関連する一般的な操作上の注意事項と既知の問題につい て説明します。

#### 一部の作業負荷環境におけるアップグレード前のジョブデータベースの サイズの削減

NetBackup 9.1 へのアップグレード後に、資産レベルでのアクセス制御を可能にするた め、特定の作業負荷に対する既存のジョブに資産の名前空間が割り当てられます。この 処理には時間がかかる場合があります。アップグレードの前にジョブデータベースのサイ ズを減らす必要があります。この処理により、関連付けを実行するために必要な処理の量 が最小化され、Webサービスのパフォーマンスに与える影響が最小限に抑えられます。 非常に大規模なジョブデータベースでは、ヒープ領域の高使用率に関連したアラートが 表示される場合があります。

影響を受ける作業負荷には、クラウド、Nutanix AHV、RHV、VMware が含まれます。

<span id="page-23-2"></span>詳しくは、次の記事を参照してください。

<http://www.veritas.com/docs/100049808>

# **NetBackup**管理インターフェースの操作上の注意事項

NetBackup 管理者には、NetBackup の管理に使用できる複数のインターフェースの選 択肢があります。すべてのインターフェースには同様の機能があります。このトピックでは、 NetBackup 10.1.1 のこれらのインターフェースに関する操作上の注意事項と既知の問 題について説明します。

個々の NetBackup 管理インターフェースについて詳しくは、『[NetBackup](http://www.veritas.com/docs/DOC5332) Web UI 管理 [者ガイド』](http://www.veritas.com/docs/DOC5332)または『NetBackup [管理者ガイド](http://www.veritas.com/docs/DOC5332) Vol. 1』を参照してください。

インターフェースをインストールする方法については、『NetBackup [インストールガイド』](http://www.veritas.com/docs/DOC5332) を参照してください。管理コンソールとプラットフォームの互換性については、Veritas の サポート Web サイトにある各種の NetBackup 互換性リストを参照してください。

p.44 の「NetBackup [の互換性リストと情報について」](#page-43-0)を参照してください。

#### [カタログ (Catalog)]領域で列を追加または削除する際に NetBackup Web UI で遅延が発生する

<span id="page-24-1"></span><span id="page-24-0"></span>Web UI の[カタログ (Catalog)]領域では、イメージのテーブルに対して列の追加や削 除を行えます。表示されるイメージが多いほど、列を追加または削除する際に、インター フェースの更新に時間がかかります。この問題は、今後のリリースで修正される予定です。

#### 資産に対する RBAC権限が制限されている作業負荷管理者がジョブの 処理を利用できない

NetBackup Web UI でジョブを表示および管理する場合は、次の問題に注意してくださ い。

■ ジョブは実行されるまで資産 ID を受信しません。つまり、キューへ投入済みのジョブ には資産 ID が存在しません。作業負荷に対するより詳細な資産の権限が付与され た役割を持つユーザーは、キューへ投入済みのジョブを表示またはキャンセルでき ません。

この動作は、ジョブの完全な権限を持つ RBAC の役割や、特定の作業負荷のすべ ての資産を管理できる役割を持つユーザーには影響しません。

■ 資産がまだ検出されていない場合、ジョブは資産IDを受信しません。作業負荷に対 するより詳細な資産の権限が付与された役割を持つユーザーは、その資産のジョブ をキャンセルまたは再起動できません。

この動作は、ジョブの完全な権限を持つ RBAC の役割や、特定の作業負荷のすべ ての資産を管理できる役割を持つユーザーには影響しません。

#### 例 **1 -** 資産の権限が制限されている **VMware** 管理者は、キュー に投入済みのジョブをキャンセルできない

VMware vCenter または 1 つ以上の VM に対する RBAC 権限のみを持つユーザーに ついて考えてみましょう。

- このユーザーは、vCenter または VM のキューへ投入済みのジョブを表示できませ  $h<sub>o</sub>$
- 同様に、このユーザーは vCenter または VM のキューへ投入済みのジョブをキャン セルできません。

#### 例 **2 -** 資産の権限が制限されている **VMware** または **RHV** 管理 者は、未検出の資産のジョブをキャンセルまたは再起動できない

VMware vCenter または RHV サーバーに対する RBAC 権限のみを持つユーザーに ついて考えてみましょう。このユーザーには、これらの資産に対する 1 つ以上のジョブの 権限がありますが、すべての作業負荷資産に対するジョブの権限はありません。

- 環境に新しい資産が追加されましたが、検出プロセスがまだ実行されていません。
- 既存のインテリジェントグループは、新しい資産を含めるように構成されます。
- バックアップが実行されると、バックアップに新しい資産が含まれます。
- <span id="page-25-0"></span>■ このユーザーは、新しい資産に対するジョブをキャンセルまたは再起動できません。

#### Web UI アクティビティモニターにある一部の失敗したジョブでポリシー 名のリンクが機能しない

NetBackup Web UI のアクティビティモニターに表示される一部の失敗したジョブについ ては、[ポリシー名 (Policy name)]リンクが機能しません。これらのジョブについては、ポ リシー名をクリックして詳細を表示することはできません。

回避方法:

<span id="page-25-1"></span>これらのジョブについての詳細を表示するには、[ポリシー (Policies)]ページに移動して 対象のポリシーを見つけます。

#### [今すぐバックアップ (Backup Now)]でジョブの再起動がサポートされな い

<span id="page-25-2"></span>[今すぐバックアップ (Backup Now)]ジョブを、その他の NetBackup ジョブを管理およ び監視するのと同じ方法で、管理および監視できます。ただし、[今すぐバックアップ (Backup Now)]ジョブは再起動できません。

#### NetBackup 管理コンソールの X フォワーディングで断続的に問題が発 生する

NetBackup 管理コンソールの X フォワーディングにおいて、断続的に問題が発生する 場合があります。この動作は、X フォワーディングを使用するときにのみ発生します。この 問題は、ローカルコンソールでは発生しません。 問題の多くは Linux サーバーにおいて 発生しますが、それに限定されるものではありません。 この問題は、一般的には Xming や XBrowser などの古いバージョンの X ビューアが使用されたときに発生します。

MobaXterm を使用すると、問題の発生を最小限に抑える、または問題を解消できるとも 考えられます。 X フォワーディングで問題が発生した場合には、X ビューアをアップグ レードして同じ操作を試みるか、またはローカルコンソールからサーバーにアクセスしてく ださい。

#### Solaris 10 Update 2 以降がインストールされている Solaris SPARC 64 ビットシステムで簡体中国語 UTF-8 ロケールを使用すると、 NetBackup 管理コンソールでエラーが発生する

<span id="page-26-0"></span>Solaris 10 Update 2 以降がインストールされている Solaris SPARC 64 ビットシステム で簡体中国語 UTF-8 ロケールを使うと、NetBackup 管理コンソールのコアダンプの問 題が発生する場合があります。詳しくは、Oracle技術ネットワーク Web サイトで次の URL からバグ ID 6901233 を参照してください。

[http://bugs.sun.com/bugdatabase/view\\_bug.do?bug\\_id=6901233](http://bugs.sun.com/bugdatabase/view_bug.do?bug_id=6901233)

<span id="page-26-1"></span>この問題が発生した場合は、Oracle が提供する Solaris のパッチまたはアップグレード を適用し、この問題を修復してください。

## **NetBackup Bare Metal Restore** の操作上の注意事 項

<span id="page-26-2"></span>NetBackup Bare Metal Restore (BMR) では、サーバーのリカバリ処理が自動化され簡 素化されるため、オペレーティングシステムの再インストールまたはハードウェアの構成を 手動で実行する必要がなくなります。このトピックでは、NetBackup 10.1.1 の BMR に関 する操作上の注意事項と既知の問題について説明します。

#### Linux クライアントでの BMR リストア後に NetBackup サービスが自動 的に起動しないことがある

Linux クライアントで BMR (Bare Metal Restore) のリストア操作を実行した後、NetBackup サービスが自動的に起動しないことがあります。

BMR リストア操作後に NetBackup サービスがしばらく実行され、BMR のリストア後のス クリプトが正常に完了する場合があります。しかし、その後で NetBackup サービスが停 止することがあります。

この問題は、サービスユーザーが、NetBackup Linux クライアントで定義されている root ユーザーと異なる場合にのみ発生します。

回避方法:

Linux クライアントで NetBackup サービスを手動で起動します。サービスを起動するに は、次のコマンドを実行します。

/usr/openv/netbackup/bin/bp.start\_all

#### BMR の直接 P2V VM 変換タスクが状態コード 7 で失敗する

<span id="page-27-0"></span>BMR (Bare Metal Restore) の直接 P2V (物理から仮想) VM (仮想マシン) 変換タスク が状態コード 7 で失敗します。VM の作成後、BMR が VIC (仮想インスタンスコンバー タ) VDDK マウント呼び出しにディスクをマウントしようとすると、この問題が発生します。

次の例は、bmrb2vrst ログでエラーがどのように表示されるかを示しています。

```
0,51216,434,434,1225074,1669017201225,3136,3144,0:,211:MountManagerApi::AddMountPoint()
 -
Error: Failed to create mountpoint:
¥¥?¥Volume{7427BE07-4C03-4849-8B50-4BB2186EAFE0} for device:
¥Device¥vstor2-mntapi20-shared-90B9CB47000010000000000001000000.
Error code:
87,42:CVmwareOffHostVmRestoreWorker.cpp:ubslog(),5
0,51216,434,434,1225075,1669017201225,3136,3144,0:,188:SetupVirtVolumeAccess
The device ¥Device¥vstor2-mntapi20-shared-90B9CB47000010000000000001000000 has no
drive letter. Using the volume guid ¥¥?¥Volume{9d318822-6695-11ed-80b4-806e6f6e6963},
42:CVmwareOffHostVmRestoreWorker.cpp:ubslog(),5
0,51216,434,434,1225076,1669017201242,3136,3144,0:,91:FormatEx was unable to complete
successfully 126-The specified module could not be
found.!!,
42:CVmwareOffHostVmRestoreWorker.cpp:ubslog(),5
```
回避方法:

<span id="page-27-2"></span><span id="page-27-1"></span>この問題は NetBackup 10.1.1 VIC (仮想インスタンスコンバータ) に固有であるため、 NetBackup 10.1 VIC (仮想インスタンスコンバータ) を使用して NetBackup 10.1.1 バッ クアップの BMR 直接 VM 変換を実行できます。

# **NetBackup Snapshot Manager(**以前の **NetBackup CloudPoint)**

#### NAS データ保護ポリシーのスナップショットからのバックアップジョブが エラー 927 で失敗する

NAS データ保護ポリシーのスナップショットからのバックアップジョブがエラー 927 で失 敗します。この問題は、バックアップホストプールにメディアサーバーと同じか、それよりも 古いバージョンの NetBackup ホストが含まれていない場合に発生します。

回避方法:

SLP (ストレージライフサイクルポリシー) で指定されたストレージユニットに関連付けられ ているすべてのメディアサーバーの NetBackup のバージョンが、バックアップホストプー ルのバックアップホストの最低バージョンより高いバージョンであることを確認します。

<span id="page-28-0"></span>メディアサーバーを除外するには、SLP で指定された STU のストレージユニットのプロ パティに移動します。[次のメディアサーバーのみを使用 (Only use the following media servers)]オプションを選択します。次に、バックアップホストプール内のホストの中で最も 低い NetBackup バージョンより上位または同じ NetBackup バージョンのメディアサー バーを選択します。

# **NetBackup for NDMP** の操作上の注意事項

<span id="page-28-1"></span>NetBackup for NDMP は、NetBackup のオプション製品です。Network Data Management Protocol (NDMP) を使用して、NetBackup で Network Attached Storage (NAS) システムのバックアップおよびリストアを開始および制御できます。このトピックで は、NetBackup10.1.1 の NetBackup for NDMP に関する操作上の注意事項と既知の 問題について説明します。

#### ファイルパスの親ディレクトリが NDMP 増分イメージに存在しないことが ある

NetBackup のネットワークデータ管理プロトコル (NDMP) バックアップポリシーをバック アップ選択項目の set type=tar 指示句で設定している場合に、問題が起きることがあ ります。 増分 NDMP バックアップが保存するファイルのパスの親ディレクトリはバックアッ プイメージに存在しない場合があります。この問題について詳しくは、ベリタス社のサポー ト Web サイトで次の TechNote を参照してください。

<span id="page-28-2"></span><http://www.veritas.com/docs/000095049>

## **NetBackup for OpenStack** の操作上の注意事項

<span id="page-28-3"></span>NetBackup for OpenStack はオプションの NetBackup アプリケーションです。このトピッ クでは、NetBackup 10.1.1 の NetBackup for OpenStack に関する操作上の注意事項 と既知の問題について説明します。

#### CentOS リポジトリミラー URL の更新

CentOS リポジトリミラー URL は、mirror.centos.org から vault.centos.org に更 新されました。/etc/yum.repos.d/CentOS-\* にあるすべての Yum リポジトリファイル で更新する必要があります。

#### haproxy 接続で NetBackup for OpenStack Datamover API (NBOSDMAPI) サービスがタイムアウトする

<span id="page-29-0"></span>haproxy 接続の NBOSDMAPI サービスは、使用率の高い環境で応答時間に時間がか かることが原因でタイムアウトする場合があります。

ほとんどの環境では、デフォルトの haproxy 構成で正常に動作します。NBOSDMAPI でタイムアウトの問題が発生した場合は、haproxy 構成をカスタマイズしてください。詳し くは、次のテクニカルノートを参照してください。

<span id="page-29-1"></span>[https://www.veritas.com/support/ja\\_JP/article.100052551](https://www.veritas.com/support/ja_JP/article.100052551)

#### Horizon UI のポリシースケジュールの開始時刻がポリシーで構成され ている時間と異なる

Horizon UI の [ポリシーの詳細 (Policy Details)]ページに表示されるポリシースケジュー ルの開始時刻は、ポリシーで構成されている時刻と比べて 23分ずれる場合があります。

この時差は、あるタイムゾーンから別のタイムゾーンへの時刻の変換中に取得された間 違ったオフセット値によって起こります。この問題が存在するのは、OpenStack 用に NetBackup で使用される pytz ライブラリコンポーネントです。

<span id="page-29-2"></span>ただし、この問題は UI のみに限定されます。バックエンドと API の UTC 時刻は正確で す。この問題は、設定したとおりの時間に実行されるスナップショットジョブスケジューラに は影響しません。

#### 増分バックアップのインスタンスボリュームをマウントできない

<span id="page-29-3"></span>増分バックアップ用インスタンスに新たに追加されたディスクは正常にバックアップされま すが、これらのディスクはマウントできません。

#### NetBackup VM が 3 ノードクラスタの場合、NetBackup プライマリサー バーがトークンを再発行しない

NetBackup VM が 3 ノードクラスタの場合、NetBackup コンフィギュレータにおける NetBackup 証明書のトークンの再発行が機能しません。

回避方法:

この問題を解決するには、プライマリサーバーでトークンの自動再発行の許可を有効に します。NetBackup コンフィギュレータの[トークン (Token)]フィールドに "" と入力する 必要があります。この構成では、プライマリサーバーが提供した証明書が NetBackup for OpenStack VM にすでに存在する場合は続行できます。

#### スナップショットがあるポリシーを削除すると、エラーメッセージとともに成 功メッセージが表示される

<span id="page-30-0"></span>スナップショットがあるポリシーを削除すると、次の成功メッセージとエラーメッセージが表 示されます。ただしポリシーは削除されないため、エラーメッセージのみが表示されるべ きです。

- Error: Invalid state: This policy contains snapshots. Please delete all snapshots and try again.
- <span id="page-30-1"></span>■ Success: Deleted: <policy name>

#### NBCA を使用して NetBackup プライマリサーバーに接続できない

NetBackup VM の構成中に NetBackup プライマリサーバー名を入力すると、次のエ ラーメッセージが表示されます。

Failed to establish connection with the NetBackup master server. Error: HTTPSConnectionPool(host='NBU.master.server', port=443): Max retries exceeded with url: /netbackup/security/ping (Caused by NewConnectionError('<urllib3.connection.HTTPSConnection object at 0x7f9e466b0ef0>: Failed to establish a new connection: [Errno -2] Name or service not known',))

回避方法:

<span id="page-30-2"></span>この問題を解決するには、 /etc/hosts に IP ホスト名マッピングを追加します。 詳しくは、次のサポート記事を参照してください。

[https://www.veritas.com/support/en\\_US/article.100045941](https://www.veritas.com/support/en_US/article.100045941)

#### リストア後に除外された Ceph ボリュームをマウントまたはフォーマットで きない

<span id="page-30-3"></span>Ceph に格納されている VM ボリュームは、必要に応じてバックアップから正常に除外さ れます。

リストアによって空の Ceph ボリュームが作成されますが、このボリュームは接続または フォーマットできません。

#### リストアされた VM に空のメタデータ config\_drive が接続される

リストアのたびに、メタデータ config\_drive が空白値で設定されます。

回避方法:

メタデータ config\_drive を削除するか、必要な値を設定します。

#### 新しい NetBackup VM をクラスタに追加するとき、NBOSVM の再構成 に失敗する

<span id="page-31-0"></span>既存の NetBackup VM にノードを追加するとき、NetBackup の再構成に失敗します。

理由は、以前の MySQL パスワードが機能しておらず、MySQL のルートアクセスがリセッ トされたためです。

回避方法:

<span id="page-31-1"></span>構成済みの NetBackup VM の /root/.my.cnf ファイルを削除し、再構成します。

#### NetBackup クラスタで新しいノードを取得した後にデータベースが同期 されない

NetBackup の再構成後に、既存の NetBackup VM クラスタにさらに 2 つのノードを追 加した場合 (「インポートポリシー」が未選択)、データベースは既存の NetBackup VM と 同期されません。

2 つの新しいノードを追加する間、node1 のデータベースが 2 つの新しいノードと同期 され、新しい 3 ノードの NetBackup VM クラスタで再構成後に既存のポリシーを利用で きることが期待されます。

<span id="page-31-2"></span>回避方法:

CLI からポリシーのインポートを実行します。

#### ブートディスク上のデータが除外されているにもかかわらずバックアップ される

<span id="page-31-3"></span>VM のメタデータ exclude boot disk from backup は true に設定されていましたが、 リストアされたインスタンスは、データがバックアップおよびリストアされたことを示していま す。

#### 再初期化とインポートの後、OpenStack 証明書が見つからない

再初期化では、OpenStack との通信に使用されるアップロード済みの OpenStack 証明 書は保持されません。

回避方法:

証明書を再度アップロードします。

#### CLI でのインポートによってスケジューラの信頼の値が無効に変更され る

<span id="page-32-0"></span>CLI でインポート機能を使用すると、スケジューラの信頼が有効から無効に変更されま す。

回避方法:

<span id="page-32-1"></span>再初期化後に、UI からインポートオプションを使用して NetBackup を構成します。

#### NetBackup Appliance を再初期化した後、ノードの詳細を取得できない

NetBackup Appliance を再初期化した後、UIと CLI にノードの情報が表示されません。 回避方法:

NetBackup ノードで nbosjm-policies および nbosjm-cron サービスを再起動しま す。

<span id="page-32-2"></span>systemctl restart nbosjm-policies

systemctl restart nbosjm-cron

#### 多数のポリシージョブが同時に実行されるとスナップショットが「object is not subscriptable」で失敗する

25 を超えるポリシーを同時に実行すると、エラーが発生します。nbosdmapi サービスが 応答しません。

<span id="page-32-3"></span>スナップショットは Object is not subscriptable. エラーで失敗します。

回避方法:

既知の回避方法を実行するには、ベリタスのサポートにお問い合わせください。

#### SSL 対応 Keystone URL に対して安全でない方法での操作が許可さ れない

SSL 対応 OpenStack の場合、TLS CA 証明書バンドルの欠落エラーでバックアップジョ ブとリストアジョブが失敗します。

回避方法:

提供された OpenStack CA を使用して NetBackup Appliance を構成します。

または、OpenStack CA を /etc/nbosjm/ca-chain.pemに含めます。

# **NetBackup** の国際化と日本語化の操作に関する注意 事項

<span id="page-33-1"></span><span id="page-33-0"></span>このトピックでは、NetBackup 10.1.1 の国際化、日本語化、および英語以外のロケール に関する操作上の注意事項と既知の問題について説明します。

#### データベースおよびアプリケーションエージェントでのローカライズ環境 のサポート

NetBackup データベースおよびアプリケーションエージェントの次のフィールドでは、 ASCII 以外の文字がサポートされています。

- Oracle: データファイルパス、テーブルスペース名、TNS パス
- $-$  DB2 $\cdot$ データファイルパス、テーブルスペース名
- SAP: 英語版 SAP は、ローカライズされた OS で動作します。(ローカライズされた SAP フィールドは特にありません。)
- Exchange:

メールボックス、添付ファイルの名前と内容、パブリックフォルダ、連絡先、カレンダー、 フォルダ、データベースパス

■ SharePoint:

サイトコレクション名、ライブラリ、サイトコレクション内のリスト

- Lotus Notes: 電子メールデータ (.nsf ファイル)
- Enterprise Vault (EV) エージェント: ボルトストア、パーティション、データ
- <span id="page-33-2"></span>■ VMware: ユーザー名、パスワード、VM表示名、データセンター、フォルダ、データストア、リソー スプール、VApp、ネットワーク名、VM ディスクパス

#### 特定の NetBackup ユーザー定義の文字列には非 US ASCII 文字を含 めないようにする

NetBackup の次のユーザー定義の文字列には、非 US ASCII 文字を含めないようにす る必要があります。

- ホスト名 (プライマリサーバー、メディアサーバー、Enterprise Media Manager (EMM) サーバー、ボリュームデータベースホスト、メディアホスト、クライアント、インスタンスグ ループ)
- ポリシー名
- ポリシーの KEYWORD (Windows のみ)
- バックアップ、アーカイブ、およびリストアの KEYWORD (Windows のみ)
- ストレージユニット名
- ストレージユニットディスクのパス名 (Windows のみ)
- ロボット名
- デバイス名
- スケジュール名 (Schedule Name)
- メディア ID
- ボリュームグループ名 (Volume group name)
- ボリュームプール名
- メディアの説明 (Media description)
- Vault ポリシー名
- Vault レポート名
- BMR 共有リソースツリー (SRT) 名
- トークン名
- ストレージライフサイクルポリシー (SLP) 名

# **A**

# <span id="page-35-0"></span>NetBackup ユーザーの SORT について

<span id="page-35-1"></span>この付録では以下の項目について説明しています。

■ Veritas Services and [Operations](#page-35-1) Readiness Tools について

# **Veritas Services and Operations Readiness Tools** について

Veritas Services and Operations Readiness Tools (SORT) は、Veritas エンタープラ イズ製品をサポートするスタンドアロンと Web ベースの強力なツールセットです。 NetBackup では、SORT によって、複数の UNIX/Linux または Windows 環境にまた がってホストの設定を収集、分析、報告する機能が提供されます。このデータは、システ ムで NetBackup の最初のインストールまたはアップグレードを行う準備ができているか どうかを評価するのに役立ちます。

次の Web ページから SORT にアクセスします。

#### <https://sort.veritas.com/netbackup>

SORT ページに移動すると、次のようにより多くの情報を利用可能です。

■ インストールとアップグレードのチェックリスト

このツールを使うと、システムでNetBackupのインストールまたはアップグレードを行 う準備ができているかどうかを確認するためのチェックリストを作成できます。このレ ポートには、指定した情報に固有のソフトウェアとハードウェアの互換性の情報がす べて含まれています。さらに、製品のインストールまたはアップグレードに関する手順 とその他の参照先へのリンクも含まれています。

**■ Hotfix**  $\geq$  **EEB Release Auditor** このツールを使うと、インストールする予定のリリースに必要な Hotfix が含まれている かどうかを調べることができます。

- カスタムレポート このツールを使うと、システムとVeritasエンタープライズ製品に関する推奨事項を取 得できます。
- NetBackup のプラットフォームと機能の今後の予定 このツールを使用すると、今後 Veritas が新しい機能や改善された機能と置き換える 項目に関する情報を入手できます。さらに、今後 Veritas が置き換えることなく廃止 する項目に関する情報を入手することもできます。これらの項目のいくつかには NetBackup の特定の機能、サードパーティ製品の統合、Veritas 製品の統合、アプ リケーション、データベースおよび OS のプラットフォームが含まれます。

SORT ツールのヘルプが利用可能です。SORT ホームページの右上隅にある[ヘルプ (Help)]をクリックします。次のオプションがあります。

- 実際の本のようにページをめくってヘルプの内容を閲覧する
- 索引でトピックを探す
- 検索オプションを使ってヘルプを検索する

# <span id="page-37-0"></span>NetBackup のインストール 要件

この付録では以下の項目について説明しています。

- NetBackup [のインストール要件について](#page-37-1)
- <span id="page-37-1"></span>NetBackup [に必要なオペレーティングシステムパッチと更新](#page-38-0)
- NetBackup 10.1.1 [のバイナリサイズ](#page-39-0)

## **NetBackup** のインストール要件について

今回の NetBackup のリリースには、インストールに必要な最小システム要件と手順への 変更が含まれている可能性があります。これらの変更は、Windowsと UNIX の両方のプ ラットフォームの最小システム要件に影響します。『NetBackupリリースノート』のインストー ル指示に関する多くの情報は、利便性を考慮して提供されています。インストール指示 について詳しくは、『NetBackup [インストールガイド』](http://www.veritas.com/docs/DOC5332)および『NetBackup [アップグレード](http://www.veritas.com/docs/DOC5332) [ガイド』](http://www.veritas.com/docs/DOC5332)に記載されています。

**B**

p.22 の「NetBackup [のインストールとアップグレードの操作上の注意事項」](#page-21-0)を参照して ください。

- NetBackup サーバーソフトウェアをアップグレードする前に、NetBackup カタログを バックアップして、カタログバックアップが正常に終了したことを確認する必要がありま す。
- データベースの再構築は、多くの場合、NetBackup のメジャー、マイナー (一重ドッ ト)、およびリリース更新 (二重ドット) の各バージョンで発生します。したがって、 NetBackup 10.1.1 にアップグレードする前に、NetBackup データベースのサイズ以 上の空きディスク領域が利用可能になっている必要があります。つまり、デフォルトイ ンストールに対して、/usr/openv/db/data (UNIX) または

*<install\_path>*¥Veritas¥NetBackupDB¥data (Windows) のディレクトリを含む

ファイルシステムにそれだけの空き領域が必要です。これらのいずれかのディレクトリ の一部のファイルの場所を変更する場合は、その場所にファイルのサイズ以上の空 き領域が必要です。代替の場所への NBDB データベースファイルの格納について 詳しくは、『NetBackup [管理者ガイド](http://www.veritas.com/docs/DOC5332) Vol. 1』を参照してください。

メモ**:**この空きディスク領域の要件は、アップグレードを始める前に、カタログバックアッ プを正常に終了するためのベストプラクティスを実行していることを前提としています。

- プライマリサーバーとメディアサーバーでは、NetBackupを正常に実行するために、 プロセス単位のファイル記述子の最小ソフト制限を 8000 にする必要があります。 ファイル記述子の数が不十分な場合の影響の詳細については、Veritas のサポート Web サイトの次の記事を参照してください。 <http://www.veritas.com/docs/000013512>
- NetBackup のプライマリサーバーとメディアサーバーは、起動時および 24 時間ごと にサーバーのバージョン情報を交換します。この交換は自動的に行われます。アップ グレード後の起動時に、アップグレードされたメディアサーバーはvmdサービスを使っ て自身のバージョン情報をサーバーリストに示されているすべてのサーバーにプッ シュします。
- Veritas は、メディアサーバーのアップグレードの実行中は、プライマリサーバーの サービスを起動して利用可能な状態にしておくことをお勧めします。
- <span id="page-38-0"></span>■ すべての圧縮ファイルは gzip を使用して圧縮されています。これらのファイルのイン ストールには qunzip と qzip が必要なので、NetBackup をインストールする前にコン ピュータにこれらがインストールされていることを確認します。HP-UX を除くすべての UNIX プラットフォームでは、バイナリは /bin または /usr/bin に存在し、このディレ クトリが root ユーザーの PATH 変数に含まれていると想定されています。HP-UX シ ステムでは、gzip コマンドおよび gunzip コマンドは /usr/contrib/bin に存在す ると想定されています。インストールスクリプトを実行すると、PATH変数にこのディレク トリが追加されます。UNIX でインストールを正常に実行するには、これらのコマンドが 存在する必要があります。

# **NetBackup** に必要なオペレーティングシステムパッチ と更新

NetBackup のサーバーおよびクライアントのインストールは、[NetBackup](http://www.netbackup.com/compatibility) のすべての [バージョンの互換性リストに](http://www.netbackup.com/compatibility)一覧表示されているオペレーティングシステム (OS) の定義 済みセットでのみサポートされます。ほとんどの OS ベンダーが、製品のパッチ、更新、 およびサービスパック (SP) を提供しています。プラットフォームのテスト時には OS の最 新の SP または更新レベルでテストすることが、NetBackup のクオリティエンジニアリング のベストプラクティスです。したがって、NetBackup はすべてのベンダー GA 更新 (n.1、

n.2 など) または SPS (SP1、SP2 など) でサポートされます。ただし、既知の互換性の問 題が特定の SP または更新された OS レベルに存在する場合、この情報は互換性リスト で特定されます。このような互換性の問題が見られない場合、Veritas は、サーバーとク ライアントに最新の OS 更新をインストールしてから NetBackup をインストールまたはアッ プグレードすることをお勧めします。

NetBackup 10.1.1 およびその他の NetBackup リリースに関する最新の必須 OS パッ チ情報は、Veritas SORT (Services and [Operational](https://sort.veritas.com/netbackup) Readiness Tools) Web サイト および NetBackup [のすべてのバージョンの互換性リストで](http://www.netbackup.com/compatibility)確認できます。互換性リストに は、最新のメジャーリリースラインでの最小の NetBackup バージョンをサポートするため に必要な最小の OS レベルに関する情報が含まれます。場合によっては、NetBackup の新しいリリースが特定のベンダーによる OS 更新またはパッチを必要とすることがありま す。

p.44 の「NetBackup [の互換性リストと情報について」](#page-43-0)を参照してください。

<span id="page-39-0"></span>p.36 の 「Veritas Services and [Operations](#page-35-1) Readiness Tools について」 を参照してく ださい。

# **NetBackup 10.1.1** のバイナリサイズ

表 [B-1](#page-40-0)に、サポートされているさまざまなオペレーティングシステムの NetBackup 10.1.1 プライマリサーバー、メディアサーバー、クライアントソフトウェアに対する概算のバイナリ サイズを示します。これらのバイナリサイズは、初回インストール後に製品が占有するディ スク容量を示します。表にリストされているサイズの場合、1 MB は 1024 KB に相当しま す。

メモ**:** NetBackup 8.3 では、Java GUI および JRE パッケージは、ほとんどのクライアン トとメディアサーバーで省略可能です。パッケージサイズは、Java GUI と JRE を使用し て計算されています。

メモ**:** は、サポート対象のオペレーティングシステムのみをリストしています。NetBackup が現在サポートしている最新のオペレーティングシステムのバージョンについては、 Services and Operations Readiness Tools (SORT) Web サイトまたはを参照してくだ さい。

表 **B-1** 互換性のあるプラットフォームの NetBackup のバイナリサイズ

<span id="page-40-0"></span>

| <b>OS</b>                           | CPU アーキテク<br>チャ | のクライ<br>アント | 64ビット 64ビット<br>のサー<br>バー | 注意事項                                       |
|-------------------------------------|-----------------|-------------|--------------------------|--------------------------------------------|
| <b>AIX</b>                          | <b>POWER</b>    | 1563 MB     | サポート終<br>了               |                                            |
| Canonical Ubuntu                    | x86-64          | 1486 MB     |                          |                                            |
| CentOS                              | x86-64          | 1486 MB     | 9044 MB                  |                                            |
| Debian GNU/Linux                    | x86-64          | 1486 MB     |                          |                                            |
| Oracle Linux                        | x86-64          | 1486 MB     | 9044 MB                  |                                            |
| Red Hat Enterprise Linux<br>Server  | <b>POWER</b>    | 322 MB      |                          |                                            |
| Red Hat Enterprise Linux<br>Server  | x86-64          | 1456 MB     | 8780 MB                  |                                            |
| Red Hat Enterprise Linux<br>Server  | z/Architecture  | 821 MB      | サポート終  <br>了             | メディアサーバーまたはクライアントとの互<br>換性のみ。              |
| Rocky Linux クライアント                  |                 | 1486 MB     |                          |                                            |
| Solaris                             | <b>SPARC</b>    | 1256 MB     | サポート終<br>了               |                                            |
| Solaris                             | x86-64          | 1250 MB     | サポート終<br>了               |                                            |
| SUSE Linux Enterprise Server        | <b>POWER</b>    | 324 MB      |                          |                                            |
| <b>SUSE Linux Enterprise Server</b> | x86-64          | 1115 MB     | 6680 MB                  |                                            |
| <b>SUSE Linux Enterprise Server</b> | z/Architecture  | 836 MB      | サポート終<br>了               | メディアサーバーまたはクライアントとの互<br>換性のみ。              |
| Windows                             | x86-64          | 537 MB      | 4908 MB                  | 互換性のあるすべての Windows x64 プ<br>ラットフォームが含まれます。 |

次の領域の要件は Windows に NetBackup をインストールする場合にも適用される場 合があります。

■ Windows システム上のデフォルトではない場所に NetBackup をインストールする場 合、ソフトウェアの一部はアプリケーションフォルダのプライマリの場所に関係なく、シ ステムドライブにインストールされます。システムドライブ上で必要な領域は通常、 表 [B-1](#page-40-0) にリストされている合計バイナリサイズの 40~50% になります。

■ NetBackup サーバーを Windows クラスタにインストールする場合、ソフトウェアの一 部はクラスタの共有ディスクにインストールされます。クラスタの共有ディスク上で必要 な領域は、表 [B-1](#page-40-0)にリストされているバイナリサイズに加えて必要なものです。必要な 追加領域は合計バイナリサイズの 15~20% です。

# <span id="page-42-0"></span>NetBackup の互換性の要 件

この付録では以下の項目について説明しています。

- NetBackup [のバージョン間の互換性について](#page-42-1)
- <span id="page-42-1"></span>NetBackup [の互換性リストと情報について](#page-43-0)
- NetBackup の End-of-Life [のお知らせについて](#page-43-1)

## **NetBackup** のバージョン間の互換性について

プライマリサーバー、メディアサーバー、およびクライアントの間で、バージョンが異なる NetBackup を実行できます。この旧バージョンのサポートによって、NetBackupサーバー を 1つずつアップグレードして、全体的なシステムパフォーマンスに与える影響を最小限 に抑えることができます。

**C**

Veritas ではサーバーとクライアントの特定の組み合わせのみがサポートされています。 バージョンが混在する環境では、特定のコンピュータが最新のバージョンである必要があ ります。具体的には、バージョンの順序をプライマリサーバー、メディアサーバー、クライ アントのようにします。たとえば、10.0 プライマリサーバー> 9.0メディアサーバー> 8.3.0.1 クライアントというシナリオがサポートされます。

NetBackup バージョンはすべて 4 桁の長さです。NetBackup 10.0 リリースは 10.0.0.0 リリースです。同様に、NetBackup 9.1 リリースは NetBackup 9.1.0.0 リリースです。サ ポート目的では、4 番目の数字は無視されます。9.1 プライマリサーバーは 9.1.0.1 メディ アサーバーをサポートします。サポートされない例は、9.1 プライマリサーバーと 10.0 メ ディアサーバーの組み合わせです。

NetBackup カタログはプライマリサーバー上に存在します。したがって、プライマリサー バーはカタログバックアップのクライアントであると見なされます。NetBackup構成にメディ アサーバーが含まれている場合は、プライマリサーバーと同じ NetBackup バージョンを 使ってカタログバックアップを実行する必要があります。

NetBackup バージョン間の互換性について詳しくは、[Veritas](https://sort.veritas.com/) SORT Web サイトを参照 してください。

<span id="page-43-0"></span>Veritas は [EOSL](https://sort.veritas.com/eosl) 情報をオンラインで確認することをお勧めします。

# **NetBackup** の互換性リストと情報について

『NetBackup リリースノート』のドキュメントには、NetBackup のバージョン間で実施され た大量の互換性の変更に関する記述が含まれています。ただし、プラットフォーム、周辺 機器、ドライブ、ライブラリの最新の互換性情報は、NetBackup の Veritas Operations Readiness Tools (SORT) Web サイトにあります。

p.36 の「Veritas Services and [Operations](#page-35-1) Readiness Tools について」を参照してく ださい。

NetBackup では、SORT によって、インストールとアップグレードのチェックリストのレポー トと、既存の複数の環境にわたりホストの設定を収集、分析、報告する機能が提供されま す。さらに、ご使用の環境にインストールした Hotfix や EEB がどのリリースに含まれてい るかを特定できます。このデータを使って、システムで特定のリリースのインストールまた はアップグレードを行う準備ができているか評価します。

#### **NetBackup** 互換性リスト

SORT に加えて、Veritas はお客様がすぐに NetBackup の最新の互換性情報を参照 できるようさまざまな互換性リストを提供しています。

NetBackup [のすべてのバージョンの互換性リスト](http://www.netbackup.com/compatibility)

<span id="page-43-1"></span>メモ**:** 相互に互換性がある NetBackup のバージョンについて詳しくは、ソフトウェア互換 性リスト (SCL)、SCL 内の[NetBackup のバージョン間の互換性 (Compatibility Between NetBackup Versions)]の順に選択します。

## **NetBackup** の **End-of-Life** のお知らせについて

Veritas は多種多様なシステム、プラットフォーム、オペレーティングシステム、CPU アー キテクチャ、データベース、アプリケーション、ハードウェアに対し、可能なかぎり優れた データ保護を提供することに取り組んでおります。Veritas社は、今後も NetBackup シス テムのサポートを見直してまいります。これにより、製品の既存のバージョンの保守と、以 下についての新しいサポートの導入とを適切なバランスで行っていくことができます。

- General Availability リリース
- 新しいソフトウェアおよびハードウェアの最新バージョン

#### ■ 新しい NetBackup の機能

Veritas が新しい機能とシステムのサポートを絶え間なく追加していく一方で、NetBackup のサポートの中には改善、置換、削除が必要なものもあります。これらのサポート処理は、 古い、またはあまり使われない機能に影響することがあります。影響を受ける機能には、 ソフトウェア、OS、データベース、アプリケーション、ハードウェア、サードパーティ製品と の統合に関するサポートが含まれることがあります。また、場合によっては製造元によるサ ポートが終了しているか、サポート期間終了間際の製品が含まれる場合もあります。

Veritas社は NetBackup のさまざまな機能のサポートに変更があった場合でもお客様に 支障のないように詳細な通知を提供してサポートいたします。Veritas社は、NetBackup の次のリリースでサポートされない古い製品機能、システム、サードパーティ製のソフトウェ ア製品をリスト化していく予定です。Veritas 可能であれば、ベリタスによって、メジャーリ リースの前に最低6カ月で可能なかぎり早くこれらのサポートリストを利用できるようにし ます。

#### **SORT** の利用

今後のプラットフォームおよび End-of-Life (EOL) 情報を含む機能サポートの詳細な通 知は、Veritas Services and Operations Readiness Tools (SORT) for NetBackup の ホームページにあるウィジェットから入手できます。SORT for NetBackup のホームペー ジにある[NetBackup のプラットフォームと機能の今後の予定 ( Future Platform and Feature Plans)]ウィジェットは、次の場所から直接見つけることができます。

#### <https://sort.veritas.com/nbufutureplans>

NetBackup の End-of-Support-Life (EOSL) 情報は、次の場所から入手することもでき ます。

[https://sort.veritas.com/eosl/show\\_matrix](https://sort.veritas.com/eosl/show_matrix)

p.36 の「Veritas Services and [Operations](#page-35-1) Readiness Tools について」を参照してく ださい。

#### プラットフォーム互換性の変更について

NetBackup 10.1.1 リリースには、さまざまなシステムのサポートにおける変更も実装され ています。SORT の利用に加え、『NetBackup リリースノート』ドキュメントおよび NetBackup の互換性リストを確認してから、NetBackup ソフトウェアをインストールまたは アップグレードする必要があります。

p.10 の「NetBackup [の新しい拡張と変更について」](#page-9-1)を参照してください。

<http://www.netbackup.com/compatibility>

# <span id="page-45-0"></span>他のNetBackup マニュアル および関連マニュアル

<span id="page-45-1"></span>この付録では以下の項目について説明しています。

■ NetBackup [の関連マニュアルについて](#page-45-1)

# **NetBackup** の関連マニュアルについて

Veritasは、NetBackup ソフトウェアに関連するさまざまなガイドと技術マニュアルをリリー スしています。特に指定のないかぎり、[NetBackup](http://www.veritas.com/docs/000003214) のマニュアルは「NetBackup [Documentation](http://www.veritas.com/docs/000003214) Landing Page」から PDF 形式でダウンロードするか、HTML 形式で参 照できます。

**D**

NetBackup が新たにリリースされるたびにすべてのマニュアルが公開されるわけではあ りません。マニュアルには、NetBackup 10.1.1 用が公開されていない他バージョンのド キュメントの参照が記載されている場合があります。このような場合は、参照可能な最新 バージョンのマニュアルをご覧ください。

メモ**:** Veritas は、PDF リーダーソフトウェアのインストールおよび使用に関する責任を負 いません。

UNIX に関するすべての内容は、特に指定しないかぎり、Linux プラットフォームにも適 用されます。